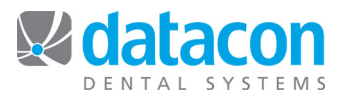

# Year-end Backup for Mac Servers

It is a good practice to make a year-end backup of your Datacon Dental System data and permanently archive it in a safe place off-site.

## **Which disks you need to buy:**

• Buy DVDRW disks. Be sure NOT to get CDRW, DVDR, or CDR.

#### **Put the DVDRW into your Mac:**

• If you have a mouse/monitor/keyboard attached to your server, you can just eject the drive and put the disk in. Otherwise, call Datacon and we can eject the drive for you.

## **Where does the disk go?**

See the photos below illustrating the location of the drives depending on which Mac server you have.

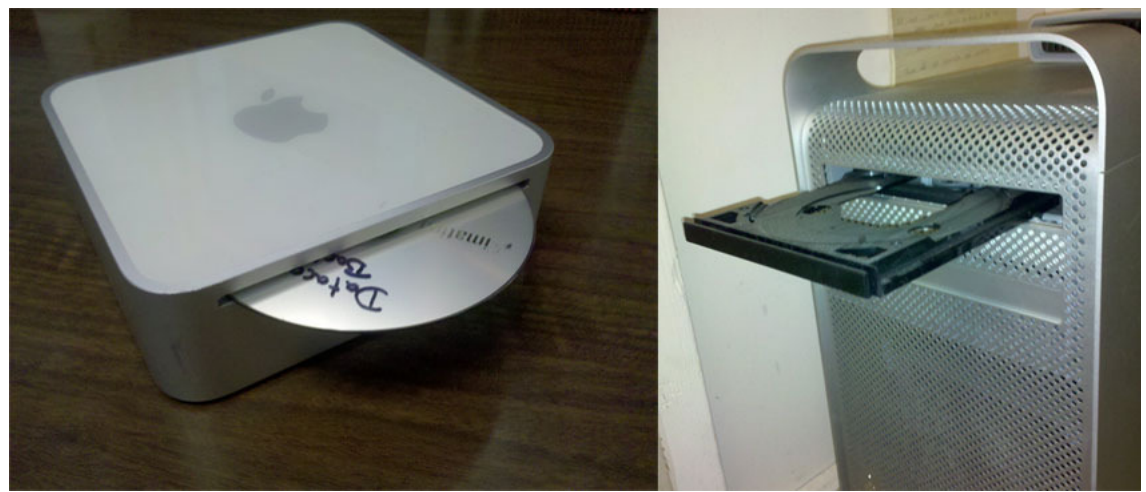

Mac Mini Server **Mac Pro Server** Mac Pro Server

# **Run the backup:**

- Make sure you do not have a USB drive of any kind plugged in. This includes an external backup hard drive.
- Run your backup as usual in your Datacon Dental Practice Management software.
- The DVD will eject automatically when it is completed.
- Label the DVD and store it in a safe place off-site where it will be protected from damage and heat.

**Questions?** Contact the staff at Datacon for help. www.datacondental.com Phone: (800) 773-7878 Email: info@datacondental.com